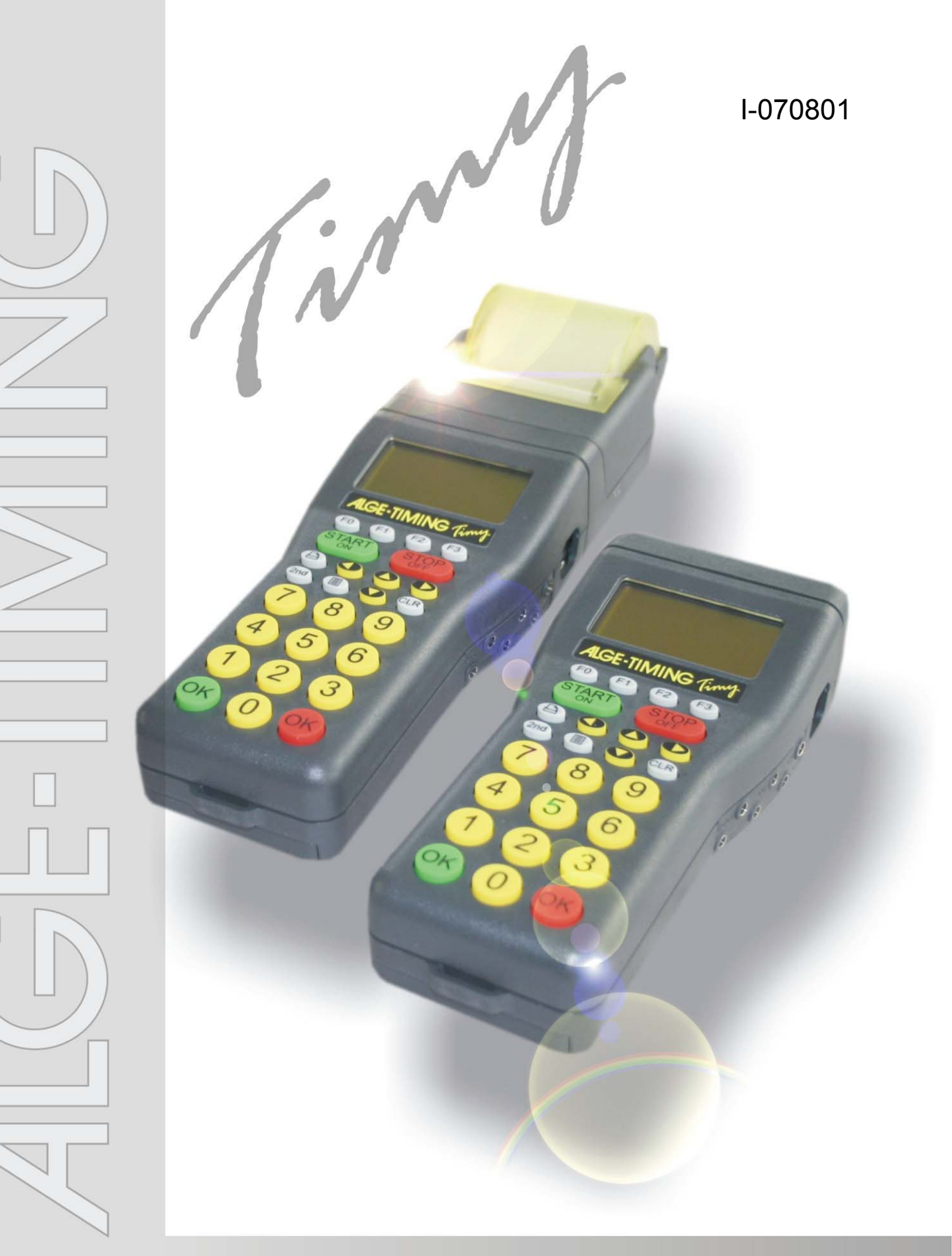

# LapTimer

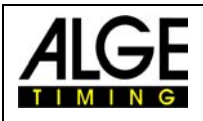

#### Indice

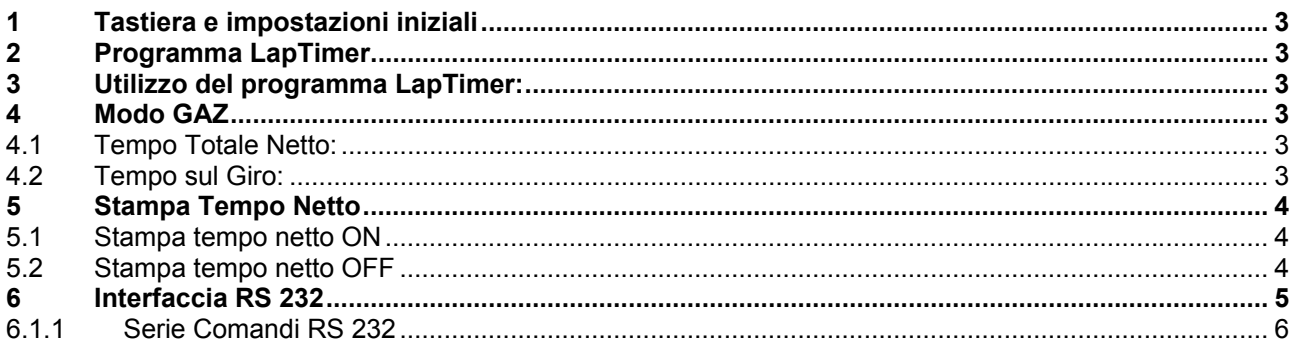

*ALGE si riserva il diritto di apportare modifiche tecniche per lo sviluppo del prodotto!* 

Scaricate gratuitamente la versione aggiornata del manuale dalla nostra homepage http://www.alge-timing.com/.

#### **ALGE Timy manual copyright by:**

ALGE-Timing GmbH & Co Rotkreuzstraße 39 A-6890 Lustenau www.alge-timing.com

Tel: 0043 / 5577 – 85966 Fax: 0043 / 5577 – 85966-4

**Distribuito in Italia da:** 

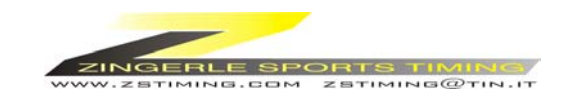

 Via degli Artiginai 22 39100 Bolzano tel. 0471 979492 fax 0471 980222 info@zstiming www.zstiming.com

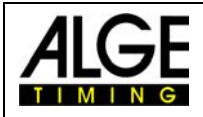

## **1 Tastiera e impostazioni iniziali**

Vedere il Manuale "TIMY GENERALE"

#### **2 Programma LapTimer**

Il programma LapTimer è ideato per tutti quegli sport che misurano il tempo sul giro (ad es. sport motoristici). È possibile avere uno o più concorrenti in pista. Per misurare i tempi è necessario essere in grado di impostare il numero del concorrente prima che passi sul traguardo (giro).

#### **3 Utilizzo del programma LapTimer:**

- Accendere il Timy
- Scegliere <LapTimer>
- Cancellare la memoria con i tasti  $\mathbb{Q} \circ \mathbb{P}$  e premere i tasti  $\mathbb{Q} \circ \mathbb{Q}$  (verde o rosso).
- Impostare ora e data per la sincronizzazione e confermare con  $\bullet$  o  $\bullet$  o  $\circ$ . Dare un impulso di sincronizzazione (es. con il tasto START (START).
- Il display visualizza il pettorale 1 ed il tempo 0:00
- Se si vuole, impostare un altro pettorale usando la tastiera e confermare con  $\bullet$  o
- Iniziare il cronometraggio con un impulso di start sul canale 0 o con il tasto  $\frac{1}{2}$ .
- Rilevare il tempo sul traguardo di ogni concorrente utilizzando apparecchiature quali fotocellule, pressostati ecc.
- Per resettare il cronometraggio di un concorrente impostare il suo numero e premere  $\circledR$  e . A questo punto è possibile iniziare nuovamente il cronometraggio per questo numero.

#### **4 Modo GAZ**

Attraverso questo menu in cui è possibile scegliere due soluzioni per come visualizzare il tempo su un tabellone:

TEMPO TOTALE NETTO TEMPO SUL GIRO

Per scegliere queste funzioni si deve fare come segue:

 Premere il tasto <MENU> Scegliere <LAPTIMER>

Scegliere <MODO GAZ>

A questo punto è possibile scegliere tra le opzioni T. TOTALE NETTO e T. SUL GIRO

#### *4.1 Tempo Totale Netto:*

Sul tabellone viene visualizzato il tempo netto ma non quello sul giro.

#### *4.2 Tempo sul Giro:*

Sul tabellone viene visualizzato il tempo sul giro ma non quello netto.

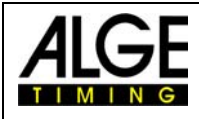

#### **5 Stampa Tempo Netto**

Si può scegliere, se si vuole, di stampare solo il tempo sul giro oppure anche quello netto. Per impostare questa funzione si deve fare come segue:

 Premere il tasto <MENU> Scegliere <LAPTIMER> Scegliere <STAMPA T.NETTO>

A questo punto si può scegliere tra <ON> o <OFF>.

## *5.1 Stampa tempo netto ON*

Per ciascun impulso dal traguardo verrà stampata l'ora di partenza, quella di arrivo, il tempo netto e quello sul giro (sequenziale). L'esempio che segue è per un solo concorrente (numero di gara 1):

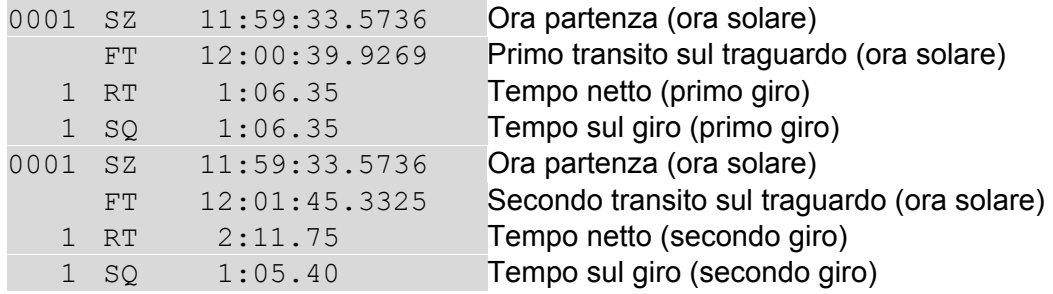

#### *5.2 Stampa tempo netto OFF*

Per ciascun impulso dal traguardo verrà stampata l'ora di partenza, quella di arrivo e il tempo sul giro (sequenziale). L'esempio che segue è per un solo concorrente (numero di gara 1):

![](_page_3_Picture_115.jpeg)

![](_page_4_Picture_0.jpeg)

## **6 Interfaccia RS 232**

#### **Interfaccia RS 232**

```
Velocità: Standard 38.400 Baud (regolabile a: 2400, 4800, 9600, 19200, 38400) 
Formato: 8 Data Bit, no Parity Bit, 1 Stop Bit 
Protocollo: ASCII 
 0056 C0 12:13:43.9682 00 Ora partenza del #56
 0056 C1 12:14:50.8340 01 Primo passaggio sul traguardo del #56
 0056 RT 00:01:06.86 01 Tempo netto 1 del #56
 0056 SQ 00:01:06.86 01 Tempo sul giro 1 del #56
 0056 C1 12:15:55.1055 02 Secondo passaggio sul traguardo del #56
 0056 RT 00:02:11.13 02 Tempo netto 2 del #56
 0056 SQ 00:01:04.27 02 Tempo sul giro 2 del #56
n0056 Cambio del numero di gara 
c0056 C0 12:13:43.9682 00 Reset del #56 per una nuova partenza (cancella ora start)
n0056 Cambio del numero di gara 
 0056 C0 12:16:22.0366 00 Ora partenza del #56
n0057 Cambio del numero di gara 
 0057 C0 12:16:40.3722 00 Ora partenza del #57
n0056 Cambio del numero di gara 
 0056 C1 12:17:28.3744 01 Primo passaggio sul traguardo del #56
 0056 RT 00:01:06.33 01 Tempo netto 1 del #56
 0056 SQ 00:01:06.33 01 Tempo sul giro 1 del #56
n0057 Cambio del numero di gara 
 0057 C1 12:17:47.0784 01 Primo passaggio sul traguardo del #57
 0057 RT 00:01:06.70 01 Tempo netto 1 del #57
 0057 SQ 00:01:06.70 01 Tempo sul giro 1 del #57
```
Ogni stringa termina con CR (carriage return)

#### **Primo carattere:**

n...........inserimento di un nuovo numero di gara c............cancellazione di un numero di gara per una nuova partenza

#### **Canali:**

![](_page_4_Picture_183.jpeg)

![](_page_5_Picture_0.jpeg)

## **6.1.1 Serie Comandi RS 232**

![](_page_5_Picture_72.jpeg)